# Sun Enterprise SyMON™ 2.0.1 Software-Versionshinweise

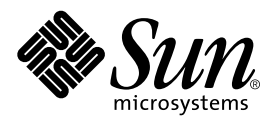

THE NETWORK IS THE COMPUTER™

901 San Antonio Road Palo Alto, CA 94303-4900 USA 650 960-1300 Fax 650 969-9131 **Sun Microsystems, Inc.**

Teilenummer: 806-0075-10 Juli 1999, Version A

Anmerkungen zu diesem Dokument richten Sie bitte an: docfeedback@sun.com

Copyright 1999 Sun Microsystems, Inc., 901 San Antonio Road • Palo Alto, CA 94303 USA. Alle Rechte vorbehalten.

Dieses Produkt oder Dokument ist urheberrechtlich geschützt und wird mit Lizenzen, die deren Verwendung, Vervielfältigung, Verteilung und Dekompilierung einschränken, vertrieben. Ohne die vorherige schriftliche Genehmigung von Sun und den Sun-Lizenzgebern, sofern vorhanden, darf kein Teil dieses Produkts oder Dokuments in irgendeiner Form oder mit irgendwelchen Mitteln reproduziert werden. In diesem Produkt verwendete Software und Font-Software von Drittanbietern ist urheberrechtlich geschützt und von den Lieferanten von Sun, einschließlich Halcyon Inc. und Raima Corporation, lizenziert.

Teile dieses Produkts können auf Berkeley BSD Systemen basieren, für die eine entsprechende Lizenz der University of California vorliegt. UNIX ist ein eingetragenes Warenzeichen in den Vereinigten Staaten sowie in anderen Ländern und wird ausschließlich durch X/Open Company, Ltd. lizenziert.

Sun, Sun Microsystems, das Sun-Logo, AnswerBook, NFS, Sun Enterprise, Sun Enterprise Network Array, Sun StorEdge A5000, Solstice Enterprise Agents, Sun Enterprise SyMON, Java, SunVTS, Solstice SyMON, Solstice Enterprise Agent und Solaris sind in den Vereinigten Staaten und bestimmten anderen Ländern Warenzeichen, eingetragene Warenzeichen oder Dienstleistungsmarken von Sun Microsystems, Inc. Alle SPARC Warenzeichen werden unter Lizenz verwendet und sind Warenzeichen oder eingetragene Warenzeichen von SPARC International, Inc. in den Vereinigten Staaten und bestimmten anderen Ländern. Produkte, die das SPARC Warenzeichen tragen, basieren auf einer von Sun Microsystems, Inc. entwickelten Architektur.

Die grafischen Benutzerschnittstellen OPEN LOOK und Sun™ wurden von Sun Microsystems, Inc. für seine Benutzer und Lizenznehmer entwickelt. Sun anerkennt dabei die von Xerox Corporation geleistete Forschungs- und Entwicklungsarbeit auf dem Gebiet der visuellen oder grafischen Benutzeroberflächen für die Computerindustrie. Sun ist Inhaber einer nicht ausschließlichen Lizenz von Xerox für die grafische Benutzeroberfläche von Xerox. Diese Lizenz gilt auch für Suns Lizenznehmer, die mit den OPEN LOOK Spezifikationen übereinstimmende Benutzerschnittstellen implementieren und sich an die schriftlichen Lizenzvereinbarungen mit Sun halten.

**RESTRICTED RIGHTS**: Use, duplication, or disclosure by the U.S. Government is subject to restrictions of FAR 52.227-14(g)(2)(6/87) and FAR 52.227-19(6/87), or DFAR 252.227-7015(b)(6/95) and DFAR 227.7202-3(a).

DIESES DOKUMENT WIRD "WIE GESEHEN" OHNE JEGLICHE AUSDRÜCKLICHE ODER STILLSCHWEIGENDE GARANTIE EINSCHLIESSLICH - JEDOCH NICHT HIERAUF BESCHRÄNKT - DER GEWÄHRLEISTUNG FÜR HANDELSÜBLICHE QUALITÄT, EIGNUNG FÜR EINEN BESTIMMTEN ZWECK UND NICHTVERLETZUNG RECHTLICHER BESTIMMUNGEN GELIEFERT.

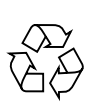

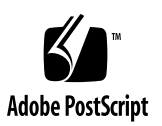

## Sun Enterprise SyMON 2.0.1 Software-Versionshinweise

In diesen Versionshinweisen werden folgende Themen behandelt:

- [Sun Enterprise SyMON 2.0.1 Website](#page-3-0)
- [Systemvoraussetzungen](#page-3-1)
- [Schützen benutzerspezifischer Skripte](#page-4-0)
- [Aktualisierung von Sun Enterprise SyMON 2.0 auf 2.0.1 Software](#page-4-1)
- [Deinstallation des Upgrades](#page-5-0)
- [Hauptunterschiede zwischen Sun Enterprise SyMON Version 2.0 und Version 2.0.1](#page-6-0)
- [Erforderliche Patches](#page-8-0)
- [Bekannte Betriebsgrenzen dieser Version](#page-8-1)
- [Bekannte Programmfehler](#page-12-0)

**Hinweis –** Installationsanweisungen finden Sie im *Sun Enterprise SyMON 2.0.1 Software-Benutzerhandbuch* und der *Sun Enterprise SyMON 2.0.1 Ergänzung* für Ihre Hardware-Plattform. Lesen Sie vor der Installation der Sun Enterprise SyMON™ Software auf Ihrem System bitte die Datei INSTALL.README, die Sie auf der Sun Enterprise SyMON 2.0.1 CD oder der Sun Enterprise SyMON Website (http:// www.sun.com/symon) finden. Diese Datei enthält Informationen, die Ihnen bei der Installation hilfreich sein können.

**Hinweis –** In den übersetzten Versionen des *Sun Enterprise SyMON 2.0.1 Software-Benutzerhandbuchs* wurden für die Abbildungen 14-12 und 14-13 die englischen Screenshots verwendet*.* Englische Screenshots finden Sie ebenfalls in den übersetzten Versionen der *Sun Enterprise SyMON 2.0.1 Ergänzung für Sun Enterprise Midrange Server.* Wenn Sie eine lokalisierte Softwareversion von Sun Enterprise SyMON 2.0.1 ausführen, werden Sie diese Fenster allerdings übersetzt vorfinden.

Aus folgender Tabelle entnehmen Sie, welche Abschnitte für Sie relevant sind, wenn Sie Ihre vorhandene Version auf Sun Enterprise SyMON 2.0.1 aktualisieren oder die Sun Enterprise SyMON Software zum ersten Mal installieren.

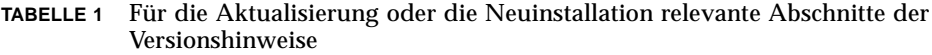

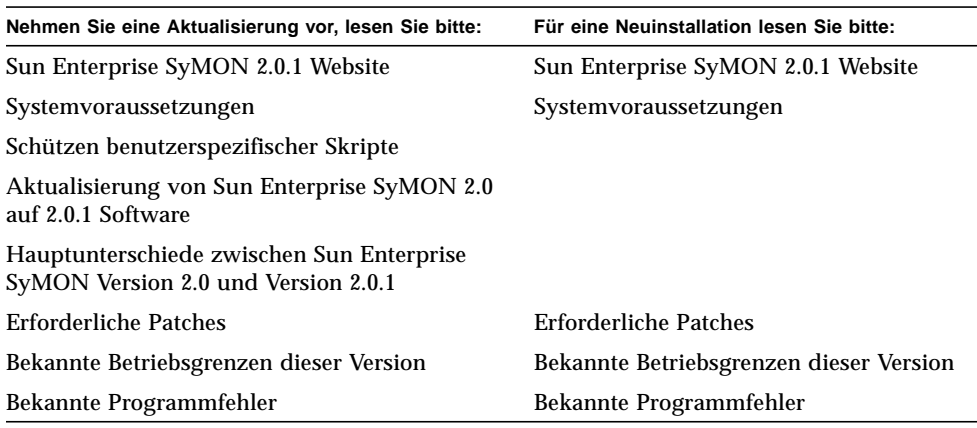

## <span id="page-3-0"></span>Sun Enterprise SyMON 2.0.1 Website

Die aktuellsten Informationen finden Sie stets auf der Sun Enterprise SyMON 2.0.1 Website:

http://www.sun.com/symon

Die Website enthält das Dokument *Sun Enterprise SyMON Configuration and Deployment Guide*, in dem Sie wichtige Informationen über unterstützte Hardware-Plattformen finden.

### <span id="page-3-1"></span>Systemvoraussetzungen

**Hinweis –** Für die Ausführung der Sun Enterprise SyMON Konsole muß Ihr System über mindestens 128 MByte RAM verfügen.

Die für die Installation der Sun Enterprise SyMON Software erforderlichen Systemvoraussetzungen sind im Dokument *Sun Enterprise SyMON Configuration and Deployment Guide* aufgeführt, das Sie auf der Sun Enterprise SyMON Website finden. Nähere Informationen entnehmen Sie bitte diesem Dokument.

## <span id="page-4-0"></span>Schützen benutzerspezifischer Skripte

Wenn Sie das Skript email.sh, das Sun Enterprise SyMON zum Senden von E-Mail-Benachrichtigungen über Alarmzustände verwendet, angepaßt haben, wird dieses Skript bei der Aktualisierung der Sun Enterprise SyMON Software auf Version 2.0.1 überschrieben.

Damit Ihr angepaßtes E-Mail-Skript nicht überschrieben wird, müssen Sie es umbenennen. Es folgt ein Beispiel mit dem Namen "Edith."

```
# mv /var/opt/SUNWsymon/bin/email.sh /var/opt/SUNWsymon/bin \
/edithemail.sh
```
## <span id="page-4-1"></span>Aktualisierung von Sun Enterprise SyMON 2.0 auf 2.0.1 Software

- ▼ So aktualisieren Sie die Software von Version 2.0 auf 2.0.1
	- **1. Bevor Sie Ihre Sun Enterprise SyMON Software aktualisieren, lesen Sie bitte diesen Abschnitt der Versionshinweise.**

Weitere Informationen zu Ihrer Hardware-Plattform finden Sie außerdem in der Datei INSTALL.README auf der Sun Enterprise SyMON 2.0.1 CD oder den heruntergeladenen Packages, im *Sun Enterprise SyMON 2.0.1 Software-Benutzerhandbuch* und in der *Sun Enterprise SyMON 2.0.1 Ergänzung* für Ihre Hardware-Plattform.

**2. Das Sun Enterprise SyMON 2.0.1 Installationsskript überschreibt die Sun Enterprise SyMON 2.0 Konfigurationsdateien.**

Sichern Sie deshalb wie folgt das Verzeichnis /var/opt/SUNWsymon, bevor Sie die Sun Enterprise SyMON 2.0.1 Software installieren.

# **mv /var/opt/SUNWsymon /var/opt/SUNWsymon.bak**

**3. Installieren Sie zunächst die neuen Sun Enterprise SyMON 2.0.1 Server- und Konsolen-Packages.**

Sie können diese gleichzeitig oder auch separat installieren. In letzterem Fall muß zunächst der Server, dann die Konsole installiert werden.

**Hinweis –** Bevor Sie mit der Verwendung der Sun Enterprise SyMON Software fortfahren, *müssen* Konsole und Server auf die Version 2.0.1 aktualisiert werden.

**Hinweis –** Wenn die Software-Aktualisierung nicht durchgeführt werden kann, lesen Sie bitte den Abschnitt ["Deinstallation des Upgrades"](#page-5-0) weiter unten. Weitere Informationen erfragen Sie bitte bei Ihrem Sun Service-Vertreter oder dem autorisierten Sun Service-Anbieter.

#### **4. Aktualisieren Sie den Agent (bzw. mehrere).**

Näheres hierzu entnehmen Sie bitte dem *Sun Enterprise SyMON 2.0.1 Software-Benutzerhandbuch*.

### <span id="page-5-0"></span>Deinstallation des Upgrades

Wenn bei der Aktualisierung der Software auf die Version Sun Enterprise SyMON 2.0.1 Probleme auftreten, stellen Sie Ihre Sun Enterprise SyMON 2.0 Software wie folgt wieder her.

### ▼ So deinstallieren Sie Ihr Upgrade

#### **1. Geben Sie folgenden Befehl ein.**

# **/opt/SUNWsymon/sbin/es-uninst**

**2. Geben Sie** y **ein, um die Sun Enterprise SyMON Software zu deinstallieren, oder** n**, um den Vorgang abzubrechen.**

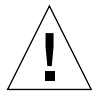

**Achtung –** Mit diesem Dienstprogramm ist eine selektive Entfernung der Sun Enterprise SyMON Packages nicht möglich. Sobald Sie y eingeben, werden alle Packages entfernt, ohne daß eine weitere Warnung erfolgt.

Der Inhalt des Verzeichnisses /var/opt/SUNWsymon bleibt unverändert erhalten. Der Zustand der Domainkonfiguration wird für nachfolgende Installationen oder Aktualisierungen beibehalten.

**Hinweis –** Um festzustellen, ob weiterhin Packages vorhanden sind, geben Sie den Befehl pkginfo -c symon ein.

**3. Stellen Sie die Sun Enterprise SyMON 2.0 Software wieder her.**

# **mv /var/opt/SUNWsymon.bak /var/opt/SUNWsymon**

## <span id="page-6-0"></span>Hauptunterschiede zwischen Sun Enterprise SyMON Version 2.0 und Version 2.0.1

In folgender Tabelle sind die in Version 2.0.1 enthaltenen Änderungen aufgeführt.

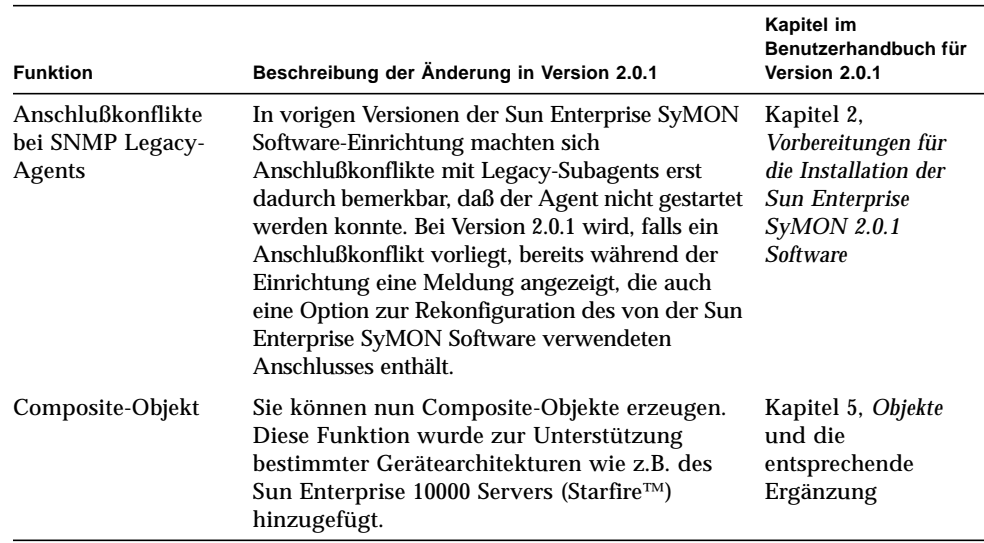

**TABELLE 2** Wichtige Änderungen in Sun Enterprise SyMON Version 2.0.1

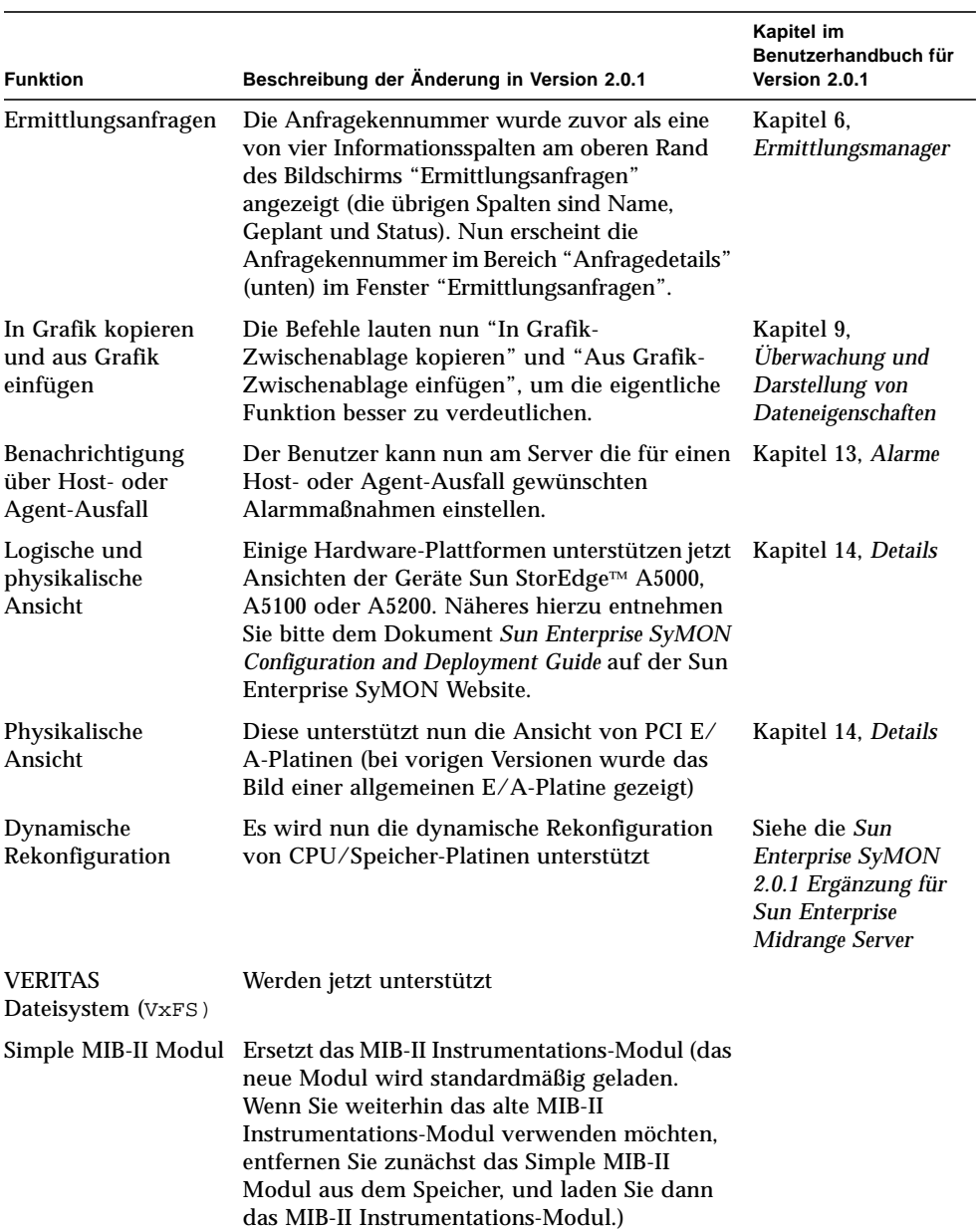

**TABELLE 2** Wichtige Änderungen in Sun Enterprise SyMON Version 2.0.1 *(Fortsetzung)*

## Erforderliche Patches

- <span id="page-8-0"></span>**1. Wenn Sie mit Sun Enterprise 6***x***00/5***x***00/4***x***00/3***x***00 Servern und Release HW3 der Betriebsumgebung Solaris™ 2.6 arbeiten, benötigen Sie folgende Patches, um die Sun Enterprise SyMON 2.0.1 Software ausführen zu können:**
	- 105651-08 oder eine spätere, kompatible Version
	- 106183-04 oder eine spätere, kompatible Version
- **2. Fügen Sie in die Datei** /etc/system **folgende Zeilen ein:**

```
set soc:soc_enable_detach_suspend=1
set pln:pln_enable_detach_suspend=1
```
### <span id="page-8-1"></span>Bekannte Betriebsgrenzen dieser Version

Folgende Betriebsgrenzen für Version 2.0.1 der Sun Enterprise SyMON Software sind uns bekannt:

- [Probleme mit Sun Enterprise SyMON Server](#page-8-2)
	- [Hängendes Hauptkonsolenfenster](#page-8-3)
	- [Konsolen-Client-Rechner mit DHCP](#page-9-0)
- [Deaktivierte Browser-Hierarchieansicht](#page-10-0)
- [Speicherschwellwert des Sun Enterprise SyMON Agent](#page-10-1)
- [Aktualisierungsintervall für das Config-Reader-Modul](#page-11-0)
- Populierung der Standarddomain mit dem Ermittlungsmanager

### <span id="page-8-2"></span>Probleme mit Sun Enterprise SyMON Server

#### <span id="page-8-3"></span>Hängendes Hauptkonsolenfenster

Das Hauptkonsolenfenster bleibt bei dem Versuch, ein weiteres Konsolenfenster zu starten und eine Verbindung zum Sun Enterprise SyMON Server herzustellen, hängen. Mit bereits bestehenden Konsolenfensterverbindungen kommt es jedoch nicht zu diesem Problem.

Die Ursache dieses Problems sind aus Sockets lesende Threads, die sich aufhängen, wenn große Diskrepanzen zwischen den Lese- und Schreibraten an den verschiedenen Socket-Enden bestehen. Dieses Speicherproblem tritt dann auf, wenn der Sun Enterprise SyMON Server große Datenmengen im Puffer hält, die darauf

warten, an die Clients gesendet zu werden. Diese Datenmenge ist so umfangreich, daß sich der Arbeitsspeicher des Servers beim Versuch, in den Socket zu schreiben, aufbraucht. Von diesem Zustand kann sich der Server nicht mehr erholen.

#### ▼ So lösen Sie das Problem mit dem hängenden Hauptkonsolenfenster

- **1. Bearbeiten Sie die Datei** /opt/SUNWsymon/classes/base/server/bin/esserver.sh**.**
- **2. Erhöhen Sie je nach der Speicherkonfiguration Ihres Sun Enterprise SyMON Servers die für den Server-Prozeß verfügbare Speichermenge.**

Verdoppeln Sie beispielsweise die Standardspeichermenge von 24 MByte auf 48 MByte. Vorher:

# -mx24m

Nachher:

# -mx**48**m

#### <span id="page-9-0"></span>Konsolen-Client-Rechner mit DHCP

Der Sun Enterprise SyMON Server stellt Verbindungen zu Konsolen-Client-Rechnern die mit DHCP arbeiten, nicht richtig her.

#### ▼ So stellen Sie Verbindungen zu Konsolen-Client-Rechnern mit DHCP her

- **1. Bearbeiten Sie die Datei** /opt/SUNWsymon/classes/base/console/bin/esconsole.sh**.**
- **2. Fügen Sie in die letzte Zeile hinter** jre **folgendes ein. Dabei ist** *IP\_Adresse* **durch die IP-Adresse des Konsolen-Host zu ersetzen:**

-Djava.rmi.server.hostname=*IP\_Adresse*

Es folgt ein Beispiel für die letzte Zeile der Datei:

```
exec jre -DINTERFACE_PATH=$INTERFACE_PATH -DESDIR=$ESDIR "-mx24m"
-ss2m -oss4m -DNUM_FDS='ulimit -n'
com.sun.symon.base.server.main.ServerMain $*
```
Dies ist ein Beispiel für die lezte Zeile der Datei nach der Bearbeitung:

```
exec jre -Djava.rmi.server.hostname=IP_Address
-DINTERFACE_PATH=$INTERFACE_PATH -DESDIR=$ESDIR "-mx24m"
-ss2m -oss4m -DNUM_FDS='ulimit -n'
com.sun.symon.base.server.main.ServerMain $*
```
### <span id="page-10-0"></span>Deaktivierte Browser-Hierarchieansicht

Wenn der Sun Enterprise SyMON Agent ausgefallen ist oder nach der Anzeige des Detailfensters ausfällt, ist die Browser-Hierarchieansicht im Detailfenster nicht mehr verfügbar (wird grau angezeigt).

### <span id="page-10-1"></span>Speicherschwellwert des Sun Enterprise SyMON Agent

Die Sun Enterprise SyMON Software enthält eine Funktion, die es dem Benutzer erlaubt, Schwellwerte für die Speichernutzung des Sun Enterprise SyMON Agent hinzuzufügen. Wird jedoch ein zu niedriger Schwellwert eingestellt, erfolgt als Standard-Alarmmaßnahme das Beenden des Agent. Es kann hier kein bestimmter Schwellwert für die Agent-Speichernutzung empfohlen werden; dieser Wert ist für jedes System einzeln zu ermitteln (sofern diese Funktion verwendet wird).

Als Abhilfe wird empfohlen, die Datei agent-stats.dat aus \$ESDIR/cfg (im Normalfall ESDIR=/var/opt/SUNWsymon) zu entfernen. Dabei werden alle benutzerdefinierten Attribute des Moduls gelöscht. Wenn Sie allerdings andere Alarmgrenzen oder andere Attribute im Modul gesetzt haben, die Sie nicht löschen möchten, können Sie die Datei agent-stats.dat auch bearbeiten.

Es sollte z.B. ein Block wie der folgende vorhanden sein:

```
procstats = {
        size = \{ alarmlimit:error-gt = "0"
         }
}
```
● **Löschen Sie diesen Block, oder, falls er weitere Einträge enthält, die Sie nicht löschen möchten, entfernen Sie nur die Zeile** alarmlimit:error-gt **für** procstats.size**.**

### <span id="page-11-0"></span>Aktualisierungsintervall für das Config-Reader-Modul

Im Attribut-Editor für die Dateneigenschaften des Systemobjekts (im Systemordner des Config-Reader-Moduls im Detailfenster) ist ein Standard-Aktualisierungsintervall von 10 Sekunden eingestellt. Es wird empfohlen, den Standardwert auf 300 Sekunden zu erhöhen, sofern Sie auf dem vom Sun Enterprise SyMON Agent überwachten Rechner nicht die Funktion für die dynamische Rekonfiguration verwenden.

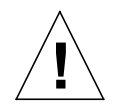

**Achtung –** Ändern Sie den Standardwert *nicht*, wenn Sie auf dem vom Sun Enterprise SyMON Agent überwachten Rechner die dynamische Rekonfiguration verwenden.

### ▼ So ändern Sie das Aktualisierungsintervall

#### **1. Öffnen Sie das Detailfenster.**

Näheres hierzu finden Sie im Kapitel "Details" des *Sun Enterprise SyMON 2.0.1 Software-Benutzerhandbuchs*.

- **2. Klicken Sie den hellen Kreis neben dem Symbol für Hardware in der Hierarchieansicht.** Das Config-Reader-Modul wird angezeigt.
- **3. Doppelklicken Sie auf das Config-Reader-Symbol.**

Das Systemordner-Symbol wird angezeigt.

- **4. Doppelklicken Sie auf das Systemordner-Symbol.** Die Systemeigenschaften-Tabelle wird angezeigt.
- **5. Klicken Sie mit der linken Maustaste, um eine beliebige Tabellenzelle zu wählen.**

#### **6. Klicken Sie die Schaltfläche "Attribute".**

Das Fenster "Attribut-Editor" wird geöffnet.

**7. Klicken Sie das Register "Aktualisieren".**

Das Feld "Aktualisieren" wird angezeigt.

**8. Markieren Sie das Standard-Aktualisierungsintervall, und geben Sie** 300 **in das Feld "Aktualisierungsintervall" ein.**

Das Aktualisierungsintervall wird auf fünf Minuten erhöht.

- **9. Schließen Sie diesen Vorgang mit einem der folgenden Schritte ab:**
	- Klicken Sie "OK", um die Änderungen zu bestätigen und dieses Fenster zu schließen.
	- Klicken Sie "Anwenden", um die Änderungen zu bestätigen und das Fenster geöffnet zu lassen.
	- Klicken Sie "Rücksetzen", um den Attribut-Editor wieder auf die vorgegebenen Parameter zurückzusetzen.
	- Klicken Sie "Abbrechen", um den Vorgang abzubrechen.

### Populierung der Standarddomain mit dem Ermittlungsmanager

Wenn Sie nicht mit der englischen, sondern einer übersetzen Version der Sun Enterprise SyMON 2.0.1 Software arbeiten, populieren Sie die bei der Installation automatisch erstellte Standarddomain nicht mit dem Ermittlungsmanager.

Sie können diese Domain mit dem Fenster "Objekt erstellen" von Hand populieren.

Wenn Sie Ihre Standarddomain jedoch trotzdem mit dem Ermittlungsmanager populieren möchten, gehen Sie bitte wie folgt vor:

### ▼ So populieren Sie eine Domain namens "Standarddomain"

- **1. Löschen Sie die automatisch erzeugte Standarddomain ("Default domain").**
- **2. Erzeugen Sie eine neue Domain mit dem deutschen Namen "Standarddomain" (bzw. in einer anderen Sprache).**
- **3. Populieren Sie diese neue "Standarddomain" mit dem Ermittlungsmanager.**

## <span id="page-12-0"></span>Bekannte Programmfehler

Es folgt eine Auflistung der uns bekannten Probleme in Sun Enterprise SyMON Release 2.0.1. Sofern vorhanden, werden auch Abhilfemöglichkeiten angegeben.

==========================================================

Bug Nr.: 4213732

Bug/Rfe: BUG

Beschreibung: Wenn der Agent auf einem SPARCserver 1000 gestartet wird, an den zuvor viele Geräte angeschlossen waren, die aber inzwischen entfernt wurden, antwortet der Agent nicht, da er damit beschäftigt ist, alle Geräte in der Gerätebaumstruktur zu suchen.

Zu diesem Problem kommt es, weil configd viel Zeit beansprucht, um alle Geräte zu durchsuchen, und die Konsole deshalb wegen Zeitüberschreitung abgebrochen wird. Dies geschieht nur dann, wenn zahlreiche Platten zwar konfiguriert wurden, aber nicht physisch vorhanden sind, oder besser: Diese Platten waren tatsächlich zuvor physisch vorhanden, und das System war konfiguriert, doch wurden diese Platten später entfernt oder ausgeschaltet.

configd versucht alle in /dev/dsk/\* vorhandenen Geräte im schreibgeschützten Modus zu öffnen, um deren Status zu kontrollieren. Falls in /dev/dsk zwar ein Eintrag vorliegt, das entsprechende Gerät aber nicht vorhanden ist, schlägt das Öffnen fehl, und es geht sehr viel Zeit für die Rückkehr zum vorigen Zustand verloren. Liegen viele solcher Eintrag/Platten (oder besser "Nicht-Platten)-Paare vor, braucht configd insgesamt so lange, daß die Konsole wegen Zeitüberschreitung beendet wird. Der Agent bleibt nicht hängen, er benötigt nur sehr viel Zeit, um den Vorgang abzuschließen.

Abhilfe: Entfernen Sie derartige Einträge in /dev/dsk und /dev/rdsk.

==========================================================

Bug Nr.: 4228298

Bug/Rfe: BUG

Beschreibung: Die Sun Enterprise SyMON Software sucht ECC (error correction code)-Fehler nicht ordnungsgemäß und gibt keine angemessenen Alarme aus. Die Regel rcr4u209 befaßt sich mit ECC-Fehlern. Sun Enterprise SyMON gibt keine Alarme für ECC-Fehler aus.

==========================================================

Bug Nr.: 4230998

Bug/Rfe: BUG

Beschreibung: In der physikalischen/logischen Ansicht der Benutzeroberfläche werden Komponenten, für die Alarme vom Typ "Vorsicht" (blau) vorliegen, nicht hervorgehoben. Entsteht für eine Hardwarekomponente ein Alarm dieser Stufe, so wird dieser Alarm zwar in den Registern "Browser" und "Alarme", nicht aber in der physikalischen oder der logischen Ansicht angezeigt.

==========================================================

Bug Nr.: 4231707

Bug/Rfe: BUG

Beschreibung: Bei der Installation schlägt groupadd für esadm und esdomadm fehl, wenn in der NIS-Tabelle bereits ein Eintrag für diese vorhanden ist. Die Sun Enterprise SyMON Software sollte kontrollieren, ob derartige Gruppen bereits in NIS vorhanden sind.

Abhilfe: Fügen Sie die Sun Enterprise SyMON Gruppen von Hand in die Datei /etc/ group ein.

==========================================================

Bug Nr.: 4235230

Bug/Rfe: BUG

Beschreibung: In der physikalischen Ansicht der Server Sun Enterprise 6*x*00/5*x*00/4*x*00/3*x*00 fehlt die PCI-Karte. So wird beispielsweise die PCI ATM-Karte im PCI-Steckplatz 0 auf der PCI E/A-Platine 6 in der Detailansicht der PCI E/ A-Platine nicht gezeigt.

==========================================================

Bug Nr.: 4236644

Bug/Rfe: BUG

Beschreibung: Die Alarmregel für das Prozeßstatusfeld (in der SyMON Prozeßstatistik-Tabelle) ist komplexer Art. Hierbei handelt es sich um ein Problem in bezug auf die Bedienerfreundlichkeit.

Abhilfe: Ignorieren Sie den Schwellwert im Alarmattribut-Editor.

==========================================================

Bug Nr.: 4236653

Bug/Rfe: BUG

Beschreibung: Das Datei-Scanning-Modul gibt eine falsche Gesamtzahl für die Übereinstimmungen aus, wenn eine Zeile zunächst deaktiviert und dann im Scan-Modus "Voll" wieder aktiviert wird.

**Hinweis –** Dieses Problem besteht im inkrementellen Modus nicht.

1. Wenn die Zeile in der Datei-Scanning-Tabelle aktiviert wird, bewirkt jede übereinstimmende Zeichenfolge in der Datei /var/adm/messages eine Erhöhung des Inhalts in "Übereinstimmungen" und in "Ges. Übereinstimmungen".

2. Wird die Zeile deaktiviert, wird der Inhalt von "Ges. Übereinstimmungen" zu 0.

3. Sobald die Zeile wieder aktiviert wird, bleibt "Ges. Übereinstimmungen" weiterhin 0. Wenn danach eine Übereinstimmung vorliegt, wird diese nur in der Spalte "Übereinstimmungen" berücksichtigt, "Ges. Übereinstimmungen" bleibt weiterhin 0.

Beim Schließen und wieder Öffnen des Host-Detailfensters nehmen die Spalten "Übereinstimmungen" und "Ges. Übereinstimmungen" den gleichen Wert an.

==========================================================

Bug Nr.: 4236859

Bug/Rfe: BUG

Beschreibung: Beim Wechsel von einem Sun Enterprise SyMON Serverkontext in einen anderen wird das vom Sun Enterprise SyMON Agent überwachte Objekt im Konsolenfenster sowohl im ursprünglichen als auch im neuen Serverkontext angezeigt.

Abhilfe: Beenden Sie die ursprünglichen Serverkomponenten, und starten Sie sie erneut.

==========================================================

Bug Nr.: 4237225

Bug/Rfe: BUG

Wird das MIB-II Instrumentations-Modul geladen, ohne daß zuvor das Simple MIB-II-Modul aus dem Speicher entfernt wurde, so werden automatisch alle unter dem Betriebssystem befindlichen Module aus dem Speicher entfernt.

Abhilfe: Entfernen Sie das Simple MIB-II-Modul, bevor Sie das MIB-II Instrumentations-Modul laden.

==========================================================

Bug Nr.: 4237744

Bug/Rfe: BUG

Beschreibung: inst-es schlägt unter einer bestimmten älteren Installation fehl. Dies kann vorkommen, wenn bereits eine Sun Enterprise SyMON Komponente installiert ist, das Dienstprogramm inst-es aber versucht, eine neue zu installieren.

In diesem Fall versucht inst-es zunächst, die vorige Komponente zu deinstallieren und dann vor der Installation der neuen Packages die Partition zu kontrollieren und anhand des Befehls /usr/bin/df den erforderlichen Platz zu berechnen. Unter einer bestimmten Installation wird durch die Deinstallation das Verzeichnis /opt/ SUNWsymon entfernt, und /usr/bin/df /opt/SUNWsymon schlägt fehl.

==========================================================

Bug Nr.: 4251396

Bug/Rfe: BUG

Beschreibung: Die Online-Hilfe kann unter Solaris 2.5.1 nicht in asiatischen Sprachumgebungen angezeigt werden.

Abhilfe: Die Online-Hilfe ist identisch mit dem *Sun Enterprise SyMON 2.0.1 Software-Benutzerhandbuch*. Es empfiehlt sich, das *Sun Enterprise SyMON 2.0.1 Software-Benutzerhandbuch* unter: /cdrom/symon\_2\_0\_1/Docs/user\_guide/ aufzurufen und die asiatischen HTML-Dateien mit Netscape anzuzeigen.

==========================================================

Bug Nr.: 4248279

Bug/Rfe: BUG

Beschreibung: Das *Sun Enterprise SyMON 2.0.1 Software-Benutzerhandbuch* enthält ein Beispiel für die Konfiguration des httpd-Daemons durch Bearbeitung der Datei / etc/http/httpd.conf. Diese Konfigurationsdatei, mit der die Sun Enterprise SyMON Online-Hilfe auf einem entfernten (remote) Rechner oder PC installiert wird, ist nur in SWS 1.0 verfügbar. Bei Verwendung von anderen Webservern ist die entsprechende Konfigurationsdatei zu aktualisieren.

==========================================================

Bug Nr.: 4248403

Bug/Rfe: RFE

Beschreibung: Sun Enterprise SyMON installiert lediglich das Hilfe-Package in der Sprache, in der auch SyMON ausgeführt wird. Sie können also nicht die Sprachumgebung wechseln und die dazugehörige Hilfe anzeigen.